## **Short description** EN

## VistaScan Mini View 2.0

## XPS07.2D...

The current version of the installation and operating instructions is available in the Download Center:

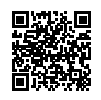

<https://qr.duerrdental.com/2144100119>

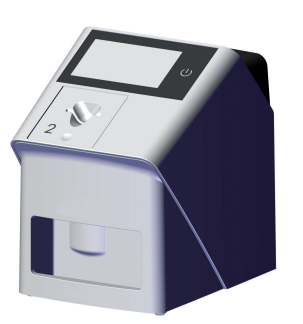

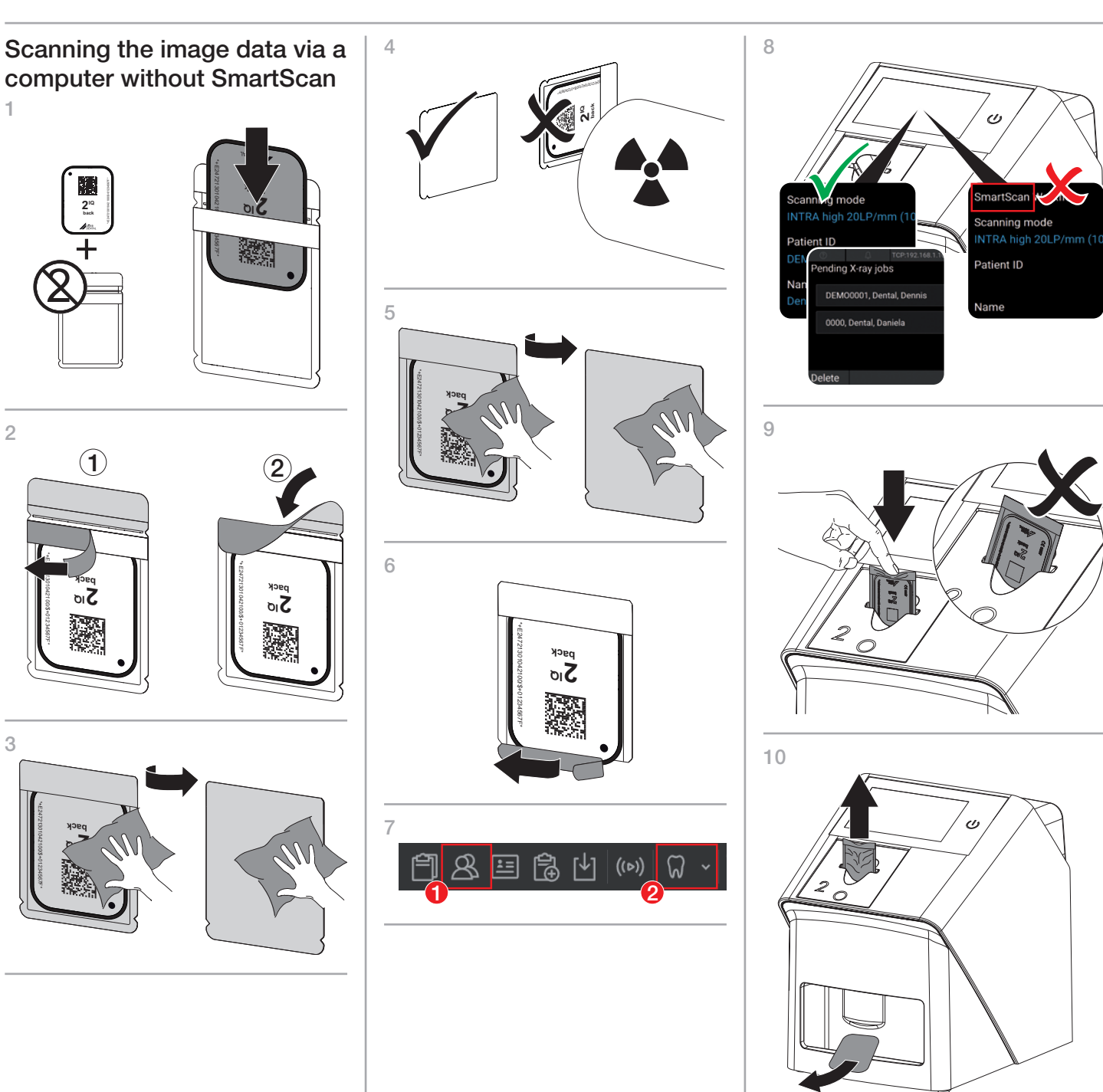

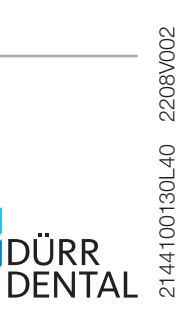

DÜRR DENTAL SE Höpfigheimer Str. 17 74321 Bietigheim-Bissingen Germany

 $\sim 1$ 

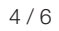

Scanning the image data via a computer with SmartScan 1

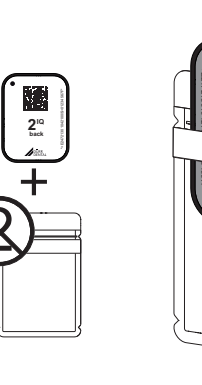

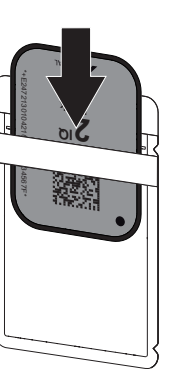

8

9

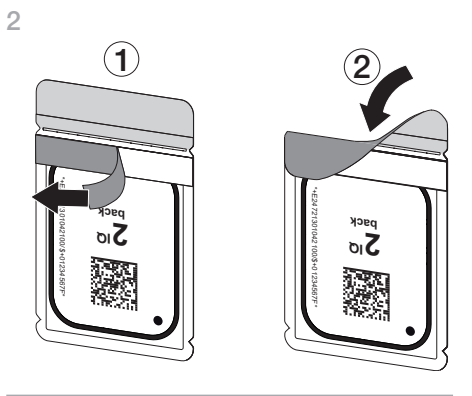

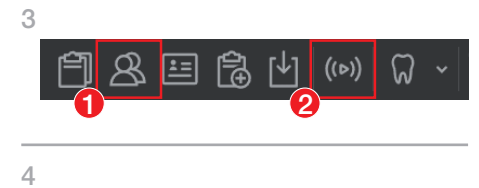

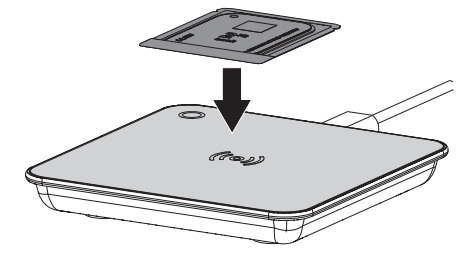

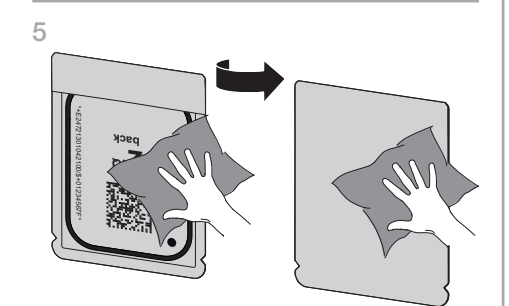

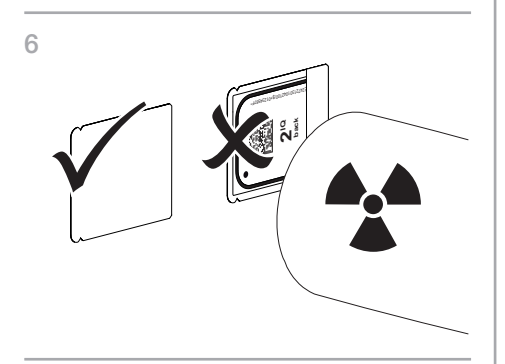

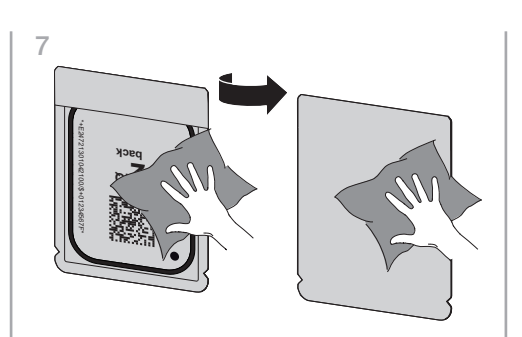

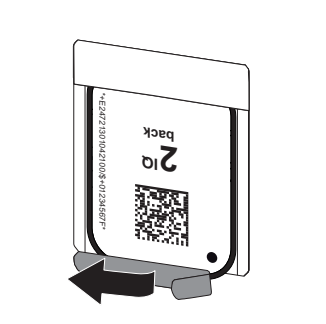

❯ If *SmartScan automatic* is activated in the device settings:

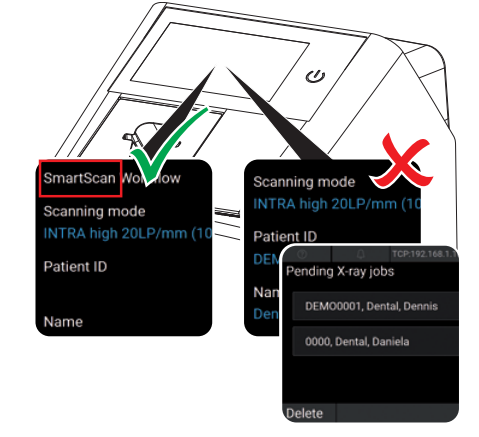

## 10

❯ If *SmartScan automatic* is deactivated in the device settings:

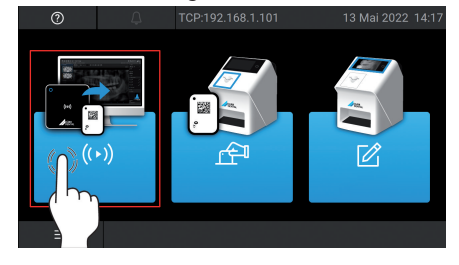

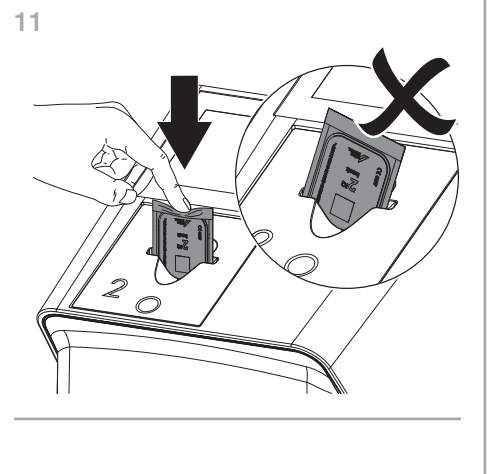

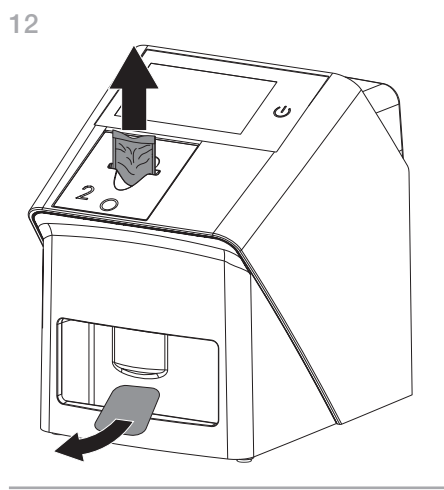

 $\vdash$ 

 $\overline{\phantom{a}}$ 

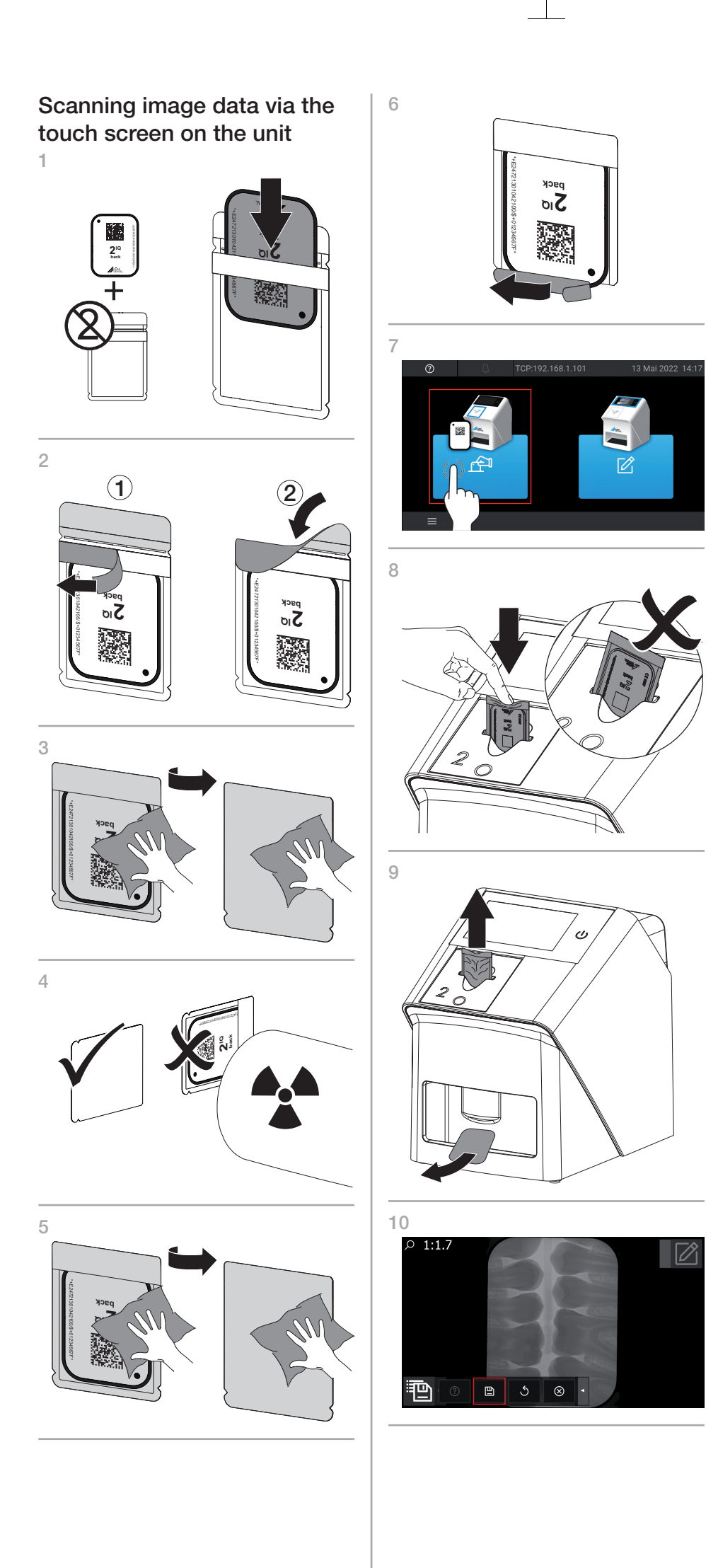

 $\blacksquare$ 

 $\overline{\phantom{a}}$ 

 $\vdash$